# Generating a natural language glossary

You can use the Report Wizard to generate a natural language glossary for your model. You can refer to the Report Wizard dialog to learn about each button's functionality.

To generate a Natural Language Glossary

- 1. Select Tools > Report Wizard from the main menu.
- Expand the Concept Modeler folder.
  Select Natural Language Glossary.

| Report Wizard                                                                                                    |         |
|----------------------------------------------------------------------------------------------------|---------|
| Select a report template<br>Select a report template from which you would like to generate a report. In this dialog, you can also create new<br>templates, edit, delete, open, clone, or import/export existing templates. Additionally, you can "Attach" a template to<br>your project so that it can be viewed in the model containment tree. To edit an attached template, select one and<br>click "Extract". This will create a saved copy in your local reports directory. |         |
| Select Template                                                                                                    | New     |
| E Architecture Template                                                                                                    |         |
| Business Process Modeling                                                                                                    | Edit    |
|                                                                                                    | Delete  |
| └─ 🤮 Natural Language Glossary<br>田── Data Modeling                                                                                                    | Open    |
|                                                                                                    | Variabl |
|                                                                                                    | Clone   |
|                                                                                                    |         |
| ₽-Ê NAF                                                                                                    | Attach  |
| 🖶 🗁 NAF4                                                                                                    | $\sim$  |
| A concept model translation in the form of a non-technical, natural-language glossary.                                                                                                    |         |
|                                                                                                    |         |
|                                                                                                    | Import  |
|                                                                                                    | E       |
|                                                                                                    | Export  |

- Click the Next button.
  Select Built-in.

| 🖹 Report Wizard                                                                                                    | ×        |
|----------------------------------------------------------------------------------------------------|----------|
| Select a report data<br>Select a report data (a collection of report variables, e.g., Author, Publisher, etc.) which you would like to be<br>included in the generated report. A built-in report data is provided for every predefined template. |          |
| Select Report Data                                                                                                    |          |
| Tefault                                                                                                    | New      |
|                                                                                                    | Edit     |
|                                                                                                    | Euit     |
|                                                                                                    | Delete   |
|                                                                                                    |          |
|                                                                                                    | Clone    |
|                                                                                                    | Linutate |
|                                                                                                    | Variable |
|                                                                                                    |          |
| Default report data.                                                                                                    |          |
|                                                                                                    |          |
|                                                                                                    |          |
|                                                                                                    |          |
|                                                                                                    |          |
|                                                                                                    |          |
|                                                                                                    |          |
|                                                                                                    |          |
| < Back Next > Generate Cancel                                                                                                    | Help     |
|                                                                                                    | dian     |

- 6. Click the Next button.
- 7. Select the package(s) you want to generate a natural language glossary for.
- 8. Click the Add button.
- 9. Click the Next button.

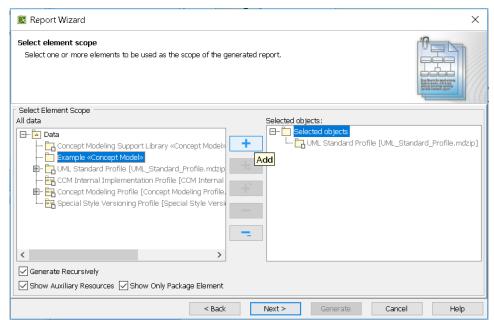

- 10. Name your file and file location for your file.
- 11. Click the Generate button. The Natural Language Glossary will be generated.

| 🖹 Report Wizard                                                           |                   |        |                          |                 |          | ×    |
|---------------------------------------------------------------------------|-------------------|--------|--------------------------|-----------------|----------|------|
| Output options<br>This page allows you to c<br>Click Generate button to s |                   |        | rt files output location | and image forma | at, etc. |      |
| Output Options                                                            |                   |        |                          |                 |          |      |
| Report file:                                                              |                   |        |                          |                 |          |      |
| Report image format:                                                      | ampleNLG4.html    |        |                          |                 |          |      |
| Joint Photographic Experts                                                | Crown (* ing)     |        |                          |                 |          | ~    |
| Auto image size:                                                          | Group (*.jpg)     |        |                          |                 |          | Ť    |
| Fit image to paper (large o                                               | (vlac             |        |                          |                 |          | ~    |
| Display empty value as                                                    |                   |        | Publish to server        |                 |          |      |
| C Empty text                                                              |                   |        | Select server:           |                 |          |      |
| Custom text: NA                                                           | A                 | ~      | No Upload                |                 |          | ~    |
| Display in viewer after (                                                 | generating report |        |                          |                 |          |      |
|                                                                           |                   | < Back | Next >                   | Generate        | Cancel   | Help |

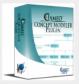

### Classes: $\underline{B} \underline{C} \underline{I} \underline{L} \underline{M} \underline{O} \underline{S}$ Properties: $\underline{A} \underline{C} \underline{D} \underline{E} \underline{F} \underline{H} \underline{I} \underline{K} \underline{L} \underline{M} \underline{N} \underline{P} \underline{R} \underline{S} \underline{T} \underline{U}$

Search

•

Suppress Model-Generated Definitions:

#### CCM Natural Language Glossary

## Η

#### has broader

A property specializing has broader transitive that can be used by any class.

Definition: Relates a concept to a concept that is more general in meaning.

#### has broader match

A property specializing is in mapping relation with and has broader that can be used by any class.

<u>Definition</u>: *skos:broadMatch is used to state a hierarchical mapping link between two conceptual resources in different concept schemes.* 

#### has broader transitive

A property specializing is in semantic relation with that is used by the class Concept.

Definition: skos:broaderTransitive is a transitive superproperty of skos:broader.

A sample of the Natural Language Glossary generated with class and property definitions.

#### **Related pages**

- Usage
- Working with the natural language glossary
- Customizing your natural language glossary